## **Vzahy medzi objektami**

Dialógové okno **Vzahy medzi objektami** ponúka prehad o vzahoch medzi objektmi - o tom, ktoré objekty potrebujú uritý objekt alebo ktoré objekty potrebuje uritý objekt. Pri konfigurácii objektu tieto vzahy vznikajú z dôvodu vzájomného používania objektov. Napríklad objekt typu [poítaný bod](https://doc.ipesoft.com/pages/viewpage.action?pageId=84350761) menom **P. SekundaPlusJedna** obsahuje rovnicu "Sec+1" (**Sec** je objekt systému D2000). Vtedy existuje vzah medzi nimi: "Objekt **P.SekundaPlusJedna** používa objekt **Sec**", alebo poda uhla pohadu aj vzah: "Objekt **Sec** je použitý objektom **P.SekundaPlusJedna**".

Voba "**Skupiny, do ktorých je objekt zaradený**" umožuje zobrazi zoznam skupín objektov, do ktorých oznaený objekt patrí.

Voba "**Zobrazi miesto použitia pre štruktúrovanú premennú**" je prístupná len pre objekty typu štruktúrovaná premenná a podobne ako iné voby, aj táto sa vzahuje na príslušný vybratý vrchol. Zobrazuje miesto použitia objektov, teda konkrétne ide o referenciu uvedenú v uritom riadku a stpci štruktúrovanej premennej. Zobrazí sa zoznam položiek v tvare <refObject> [<rowIndex>, <colName>]. Ak sa ten istý objekt nachádza v štruktúrovanej premennej na rôznych miestach, v zozname bude zobrazený viacnásobne.

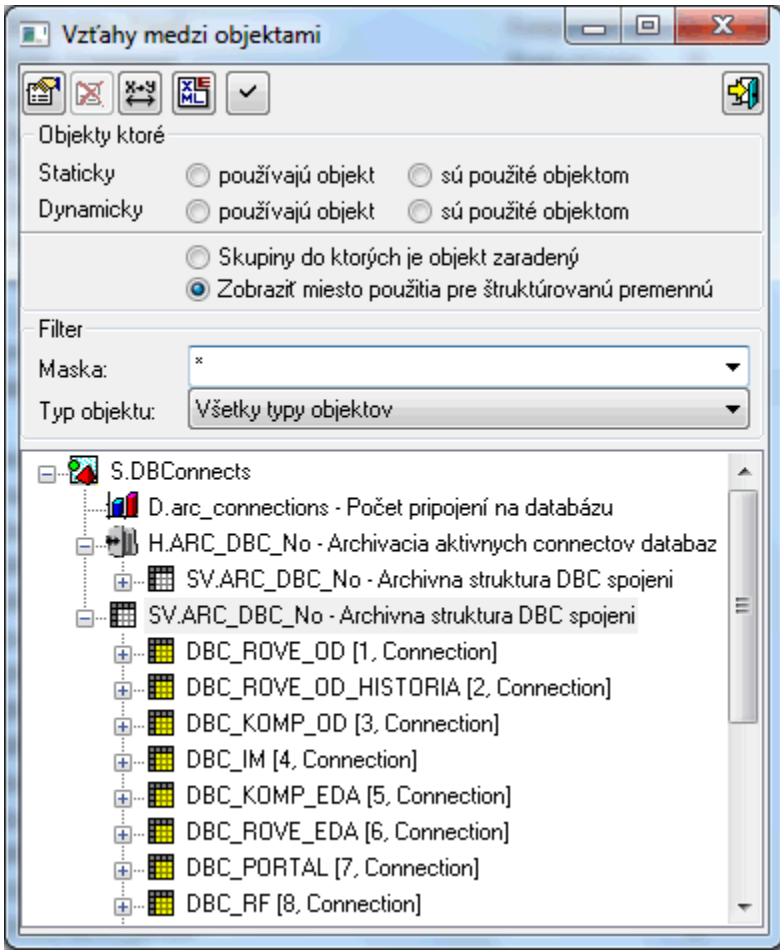

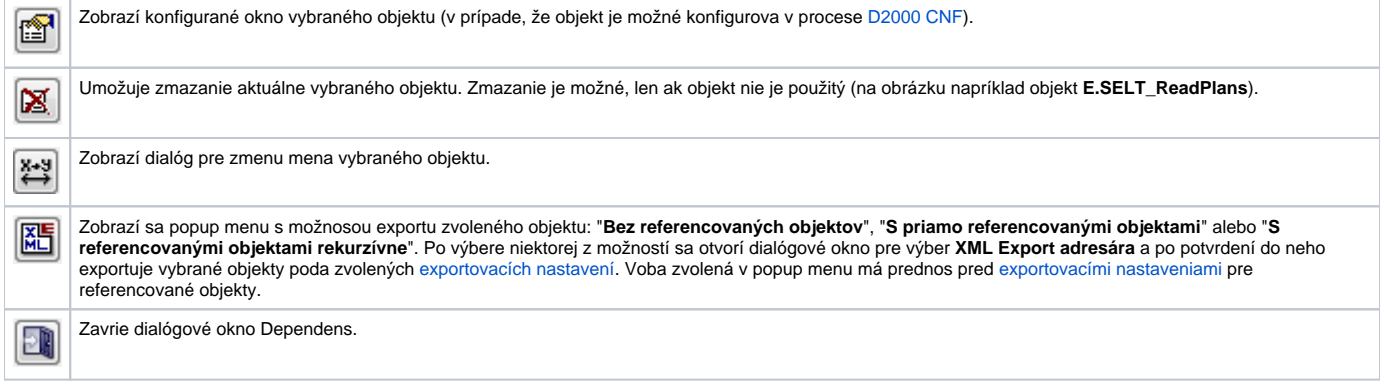

Na obrázku je vidie (ukážka z uritej aplikácie), že objekt **Hour** (typu **Systémová premenná**) je použitý objektami: **E.SELT\_ReadPlans, E. ZE\_Router\_Path, E.ZE\_Router\_Path\_SELF\_EVH, S.ZE\_MES\_Horny\_Panel\_PrognozaTeploty, ....**

Typ vzahu (ako výberovú podmienku) je možné nastavi pre každý zobrazený objekt zvláš. Zoznam objektov, ktoré sú zobrazované (vyhovujú danému vzahu) je možné alej obmedzi maskou na meno a typom objektu. Zmenu parametrov výberu (pre konkrétny zobrazený objekt) je potrebné potvrdi tlaidlom

. Statické vzahy medzi objektami vznikajú pri konfigurácii. Dynamické vzahy vznikajú poas behu systému a v ase sa menia.

✓

**Poznámka:** Meno objektu, oznaeného v strome, je možné vloži do schránky (clipboard) stlaením klávesovej skratky CTRL+C alebo CTR+B.